# 구글(Google) 검색의 효율적 활용

# ❑ 목 적

- 구글을 이용한 검색을 다양하고 정확하게 할 수 있는 기능의 이해
- 구글 검색을 이용한 다양한 정보 획득을 이해하고, 개인정보 유출 위 험성을 인지

# ❑ 구글의 고급 검색을 위한 연산자 활용

- 구글 검색을 이용한 자료 검색시 연산자를 활용하면 보다 정확한 정 보를 신속하게 찾을 수 있다. 이를 위해서는 검색 연산자의 활용 방법 에 대한 이해가 필요함.
- 검색 연산자 활용 기본 사용법

- 기본 연산자 : 연산자:검색어(":"사이의 공백 없음)

#### 【활용 예시】

- 1)  $intext$ :"교육인적자원부" → 문서내용에 "교육인적자원부"라는 문자열이 포함하는 문서를 검색
- 2) intext:"교육인적자원부 " ≠ intext:교육인적자원부 → ""'를 생략할 경우 문자열의 일부분이 포함되는 문서까지 검색 됨
- 논리 연산자 : and, or, not
	- · and : "and" 또는 공백(주로 공백)으로 입력

#### 【활용 예시】

- 1) intext: "교육인적자원부" "내신성적" → 문서내용에 "교육인적자원부"라는 문자열을 포함하고, 문서의 제목과 내용에 "내신성적"이라는 문자열을 포함하는 문서 검색
- 2) intext:"교육인적자원부" intext:"내신성적" → 문서내용에 "교육인적자원부"라는 문자열과 "내신성적"이라는 문자열을 포함하는 문서 검색
- · or : 대문자 "OR" 또는 "|"를 입력

#### 【활용 예시】

 $1)$  intext:"교육인적자원부" OR intext:"내신성적" → 문서내용에 "교육인적자원부" 또는 "내신성적"이라는 문자열을 포함하는 문서 검색

# · not :"-"으로 입력

### 【활용 예시】

1) intext:"교육인적자원부" -"내신성적" → 문서내용에 "교육인적자원부"라는 문자열을 포함하고 있고, "내신성적"이라는 문자열은 포함되어 있지 않는 문서 검색

# ❑ 구글의 주요 연산자 활용 방법

- intitle, allintitle : 페이지의 제목에서 검색
	- intitle : intitle 뒤에 오는 단어나 구 하나만이 연산자의 영향을 받음
	- allintitle : allintitle 뒤에 오는 모든 단어와 구가 연산자의 영향을 받음

#### 【활용 예시】

- 1) intitle:"index of"또는 intile:index.of ("."=모든문자) → 문서의 제목에 "intext of"를 포함하는 문서를 검색하며, 이는 File 서비스 사이트를 검색하는 결과를 갖는다.
- 2) intitle: "index of" "backup files"  $\neq$  allintitle: "index of" "backup files" → intitle은 문서제목에 "index of"라는 문자열을 포함하고, 문서제목과 내용 에 "backup files"라는 문자열을 포한하는 문서를 검색하는 반면, allintitle 은 문서제목에 "index of"와 "backup files"를 포함하는 문서를 검색한다. 즉, intitle:"index of" intitle:"backup files"와 같다
- intext, allintext : 페이지 본문에서 문자열 검색
	- intext : intext 뒤에 오는 단어나 구 하나만이 연산자의 영향을 받음
	- allintext : allintext 뒤에 오는 모든 단어와 구가 연산자의 영향을 받음

# 【활용 예시】

- 1) intext:"교육인적자원부" → 문서의 내용에 "교육인적자원부" 라는 문자열을 포함 하는 문서를 검색
- 2) allintext:Service Oriented Architecture → 문서의 내용에 "Service", "Oriented", "Architecture"를 포함하는 문서를 검색
- inurl, allinurl : URL에서 문자열 검색
	- 제약사항
	- URL의 프로토콜 부분(http://)을 검색하지 못함
	- URL에 포함되는 특수문자를 제대로 처리하지 못함

 고급연산자 "site", "filetype"이 inurl보다 URL 내부의 특정 위치를 더 구체적으로 찾을 수 있음

# 【활용 예시】

- 1) inurl:admin backup : URL에"admin"이 포함되어 있고 문서의 내용 및 제목 등 모든 부분에 "backup"포함되어 있는 문서 검색
- 2) allinurl:admin backup : URL에 "admin"과 "backup"이 포함되어 있는 문서 검색
- site : 특정 사이트로 검색 범위를 좁힘
	- 특징 : 구글은 오른쪽에서 왼쪽으로 읽음

### 【활용 예시】

- 1) site:moe.go.kr : "moe.go.kr"이라는 URL을 사용하는 모든 사이트 검색
- 2) intitle:"index of" site:moe.go.kr : "moe.go.kr"이라는 URL로 서비스되는 사이트 중에서 File 서비스가 있는 사이트를 검색
- 3) intext:"자기소개서" site:moe.go.kr : "moe.go.kr"이라는 URL로 서비스되는 사 이트 중에서 문서내용에"자기소개서"라는 문자열을 포함하는 문서 검색
- 4) intext:"이력서" site:ac.kr filetype:hwp : "ac.kr"즉 대학 사이트 중에서 문서 내용에 "이력서"라는 문자열을 포함하고, 파일은 "hwp" 인 문서(파일)을 검색 ※ 이러한 검색에 의해 개인정보를 쉽게 얻을 수 있음
- filetype : 특정 종류의 파일 검색

# 【활용 예시】

1) filetype:hwp : 확장자가"hwp"인 파일을 갖는 사이트(문서) 검색

■ link : 페이지로의 링크를 찾음

#### 【활용 예시】

1) link:moe.go.kr :"moe.go.kr"로 링크하고 있는 페이지 검색

- inanchor : 링크 뮤자열 내에서 검색
	- 특징 : 실제 URL이 아니라 텍스트로 표현된 형태의 링크를 검색

【활용 예시】 1) inanchor:neis.go.kr : 텍스트 형태로 "neis.go.kr"을 포함하고 있는 페이지 검색

- numrange : 숫자 범위를 검색
	- "-"기호로 연결된 작은 숫자와 큰 숫자를 인자로 받아들임

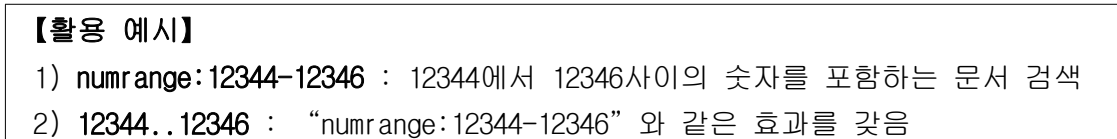

- info : 사이트에 대한 요약 정보를 출력하며 사이트와 관련된 다른 구글 검색으로의 링크를 제공
	- 인자 값으로는 완벽한 URL이나 호스트 이름을 입력하여야 올바른 결과를 얻을 수 있음

# 【활용 예시】

- 1) info:www.moe.go.kr : www.moe.go.kr에 대한 요약 정보와 링크되거나 유사 사이트를 검색할 수 있는 링크를 제공
- related : 특정 사이트와 관련되어 있다고 판단되는 사이트 검색
	- 인자 값으로는 유효한 사이트 이름이나 URL을 입력

#### 【활용 예시】

1) related:www.moe.go.kr : www.moe.go.kr를 링크하고 있는 사이트를 검색